# **GUÍA PARA EL DILIGENCIAMIENTO DEL BANCO HOJAS DE VIDA**

**1**

# **Tabla de contenido**

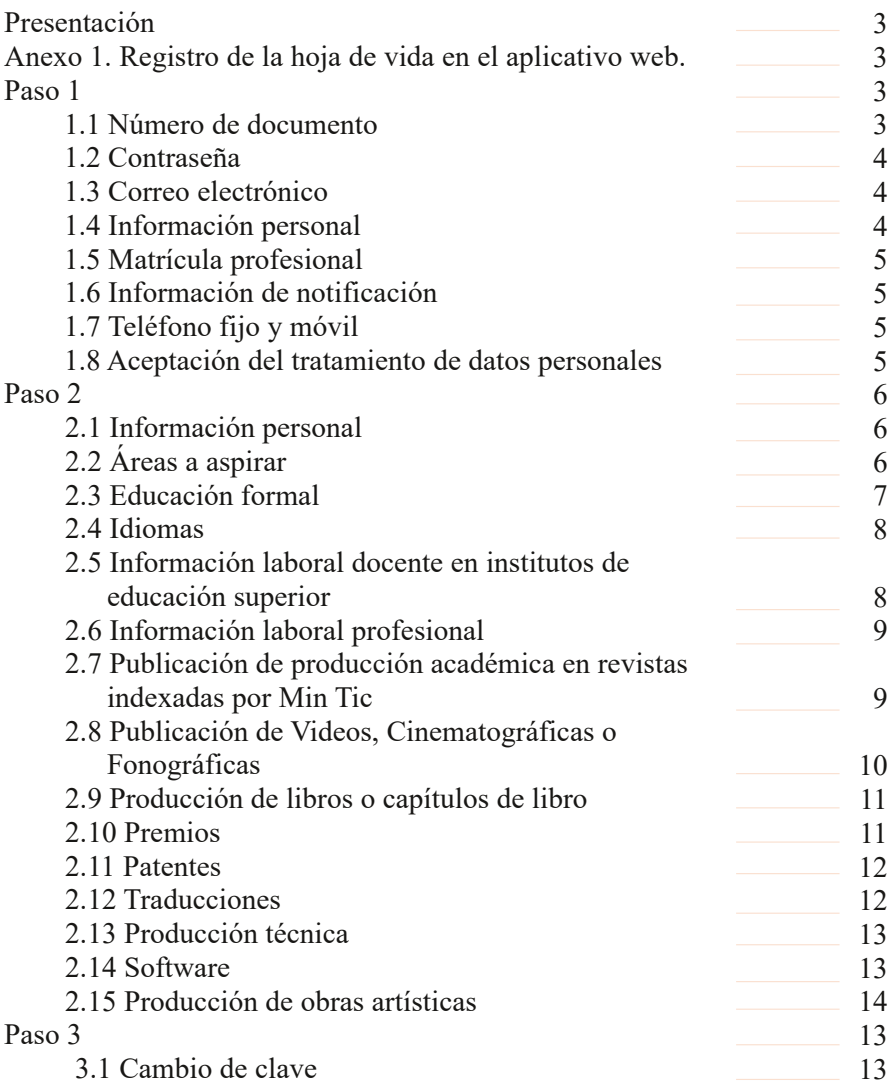

### **Presentación**

Esta guía contiene el paso a paso para el correcto diligenciamiento de la hoja de vida en el aplicativo web, para los aspirantes a la Convocatoria Pública Permanente del Banco de Hojas de Vida de Personal Académico No Perteneciente a la Carrera Profesoral Universitaria (hora cátedra, expertos, ad-honorem y ocasionales).

### **Anexo 1. Registro de la hoja de vida en el aplicativo web**

Para diligenciar correctamente la hoja de vida en el aplicativo web es necesario leer atentamente las indicaciones que se muestran al inicio del proceso de registro.

#### **REGISTRO DE NUEVO ASPIRANTE**

El registro en el Banco de Hojas de Vida consta de dos pasos:

Paso 1. Registro de usuario: consiste en crear su usuario en la plataforma del Banco de Hojas de Vida.

Paso 2. Diligenciamiento del formulario digital y cargue de documentos soportes: consiste en registrar la información que corresponde a su hoja de vida, así como el anexo de los soportes correspondientes.

Completando los dos pasos del registro se habilita para participar en la convocatoria permanente del Banco de Hojas de Vida.

### **Paso 1**

Al ingresar al aplicativo web del Banco de Hojas de Vida se solicitará la siguiente información personal:

#### **1.1 Número de documento**

Se le pedirá al usuario especificar el tipo de documento que posee y el número de documento

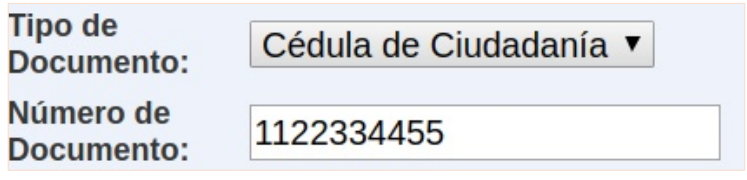

#### **1.2 Contraseña**

El usuario debe crear una contraseña que sea segura y fácil de recordar. Confirme la contraseña para asegurarse de que no se hayan cometido errores.

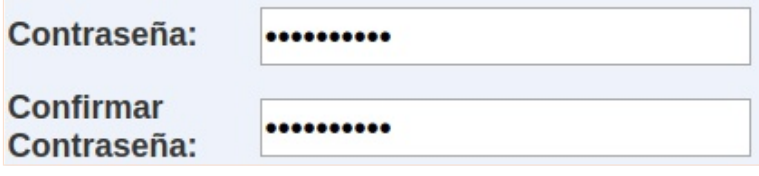

#### **1.3 Correo electrónico**

Se pedirá al usuario suministrar un correo electrónico al cual será enlazado su perfil, en este correo recibirá toda la información referente al manejo de datos del aplicativo, es por esto que se recomienda el uso de un correo vigente al cual el usuario tenga acceso. Confirme el correo electrónico para asegurarse que no se hayan cometido errores.

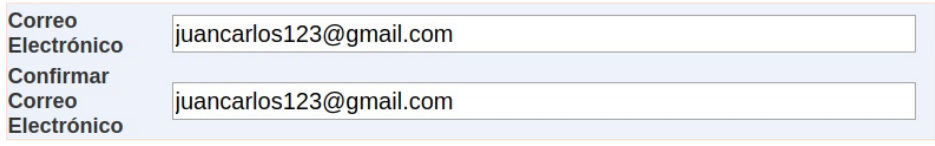

#### **1.4 Información personal**

A continuación se le pedirá al usuario diligenciar información de carácter personal, esto es

- Nombres y apellidos
- Género
- Fecha de nacimiento
- Nacionalidad
- País de residencia
- Ciudad omunicipio de residencia

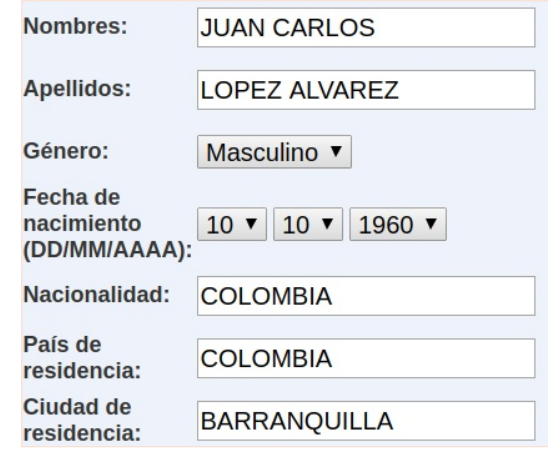

**4**

#### **1.5 Matrícula profesional**

Se le pedirá al usuario proporcionar el número de su matrícula profesional cuando aplique.

```
Matrícula
                112233
profesional:
```
#### **1.6 Información de notificación**

El usuario debe proporcionar el país, ciudad o municipio y la dirección exacta de residencia donde podrá ser notificado ante cualquier eventualidad.

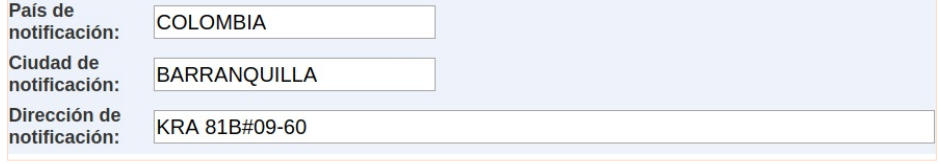

#### **1.7 Teléfono fijo y móvil**

Se le pedirá al usuario proporcionar número telefónico fijo y móvil vigente.

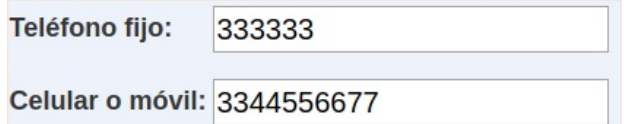

#### **1.8 Aceptación del tratamiento de datos personales**

El usuario debe aceptar las políticas para el tratamiento de datos personales del aplicativo web.

Sus datos personales se tratarán conforme a nuestra Política de Tratamiento de Datos Personales. Para mayor información podrá consultar nuestra política en la página web: Política de Privacidad

#### Aceptación del tratamiento de los Datos Personales \*

\* Presione<br>para Ley de Proteccón de Datos Personales: La autorización suministrada en el presente formulario faculta a la Vicerrectoría de Docencia para que dé a sus datos aquí recopilados el tratamiento señalado en la "Política de **Aceptar.** Vicerrectoria de Docencia para que dé a sus datos<br>Privacidad para el Tratamiento de Datos Personales''.

# **Paso 2**

#### **2.1 Información personal**

Una vez el usuario haya ingresado a la plataforma le aparecerá el ítem correspondiente a la información personal. Como esta ya se registró en el paso anterior el usuario no debe llenar los campos. Sin embargo, en caso de haber cometido algún error respecto a la información suministrada el usuario deberá corregirlo seleccionando el campo que desea corregir.

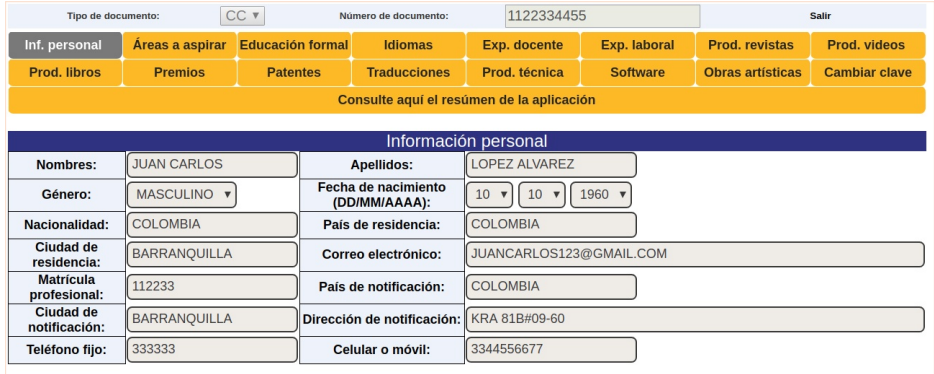

#### **2.2 Áreas a aspirar**

El aspirante podrá seleccionar las sedes de la universidad donde aspira a dictar clases, la facultad y las respectivas áreas (máximo 10), se recomienda que las áreas seleccionadas sean afines y correspondan a la formación y experiencia del docente.

Al finalizar de agregar las áreas a aspirar se debe dar clic en el botón «Guardar y Continuar» para que se guarden los cambios de esta sección.

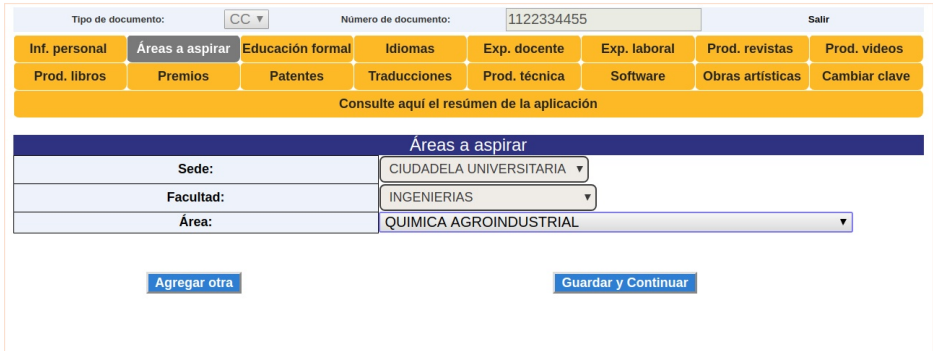

#### **2.3 Educación formal**

En esta sección se debe especificar los niveles de formación con sus respectivos soportes, será obligatorio para todos los estudios inscritos adjuntar su respectivo soporte (diploma y/o acta de grado), en los casos donde se hayan realizado estudios en Universidades extranjeras será obligatorio el sello de apostilla. También podrá adjuntar la convalidación de título en formato PDF. Si no se adjuntan los soportes en formato PDF, el sistema no le permitirá continuar la inscripción.

Los títulos de pregrado deben ser reconocidos legalmente en Colombia ante el Ministerio de Educación Nacional a nivel profesional universitario.

Los títulos de postgrado (Especialización, Maestría, Doctorado o Posdoctorado) deben ser reconocidos legalmente en Colombia, es decir, convalidados ante el Ministerio de Educación Nacional en el área a la que aspira; no se aceptarán títulos propios emitidos por universidades extranjeras.

Los aspirantes en el campo de la técnica, el arte o las humanidades que no cuenten con título profesional (de pregrado o postgrado), tendrán la posibilidad de ser admitidos por su idoneidad en el área, demostrando su suficiencia con la evidencia suministrada en el Banco de Hojas de Vida (Artículo 70, Ley 30 de 1992).

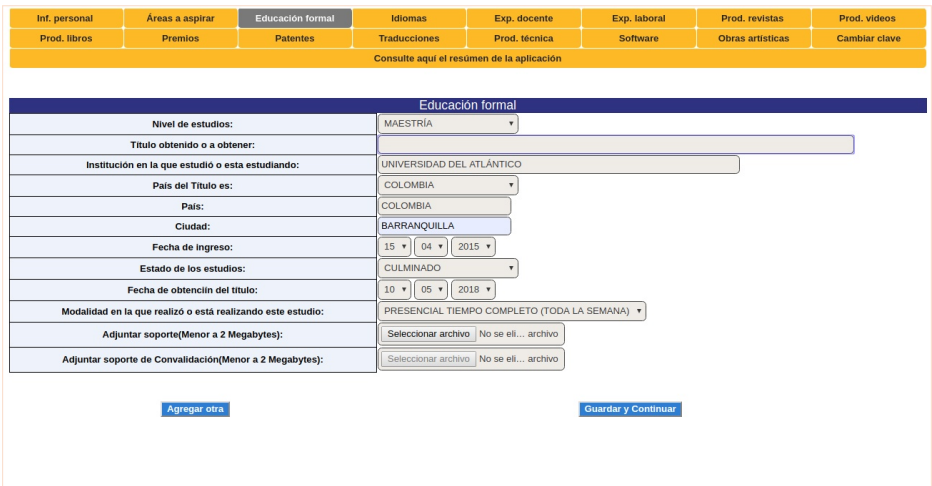

#### **2.4 Idiomas**

Esta sección de la inscripción requerirá se adjunte los soportes correspondientes al cumplimiento de este requisito.

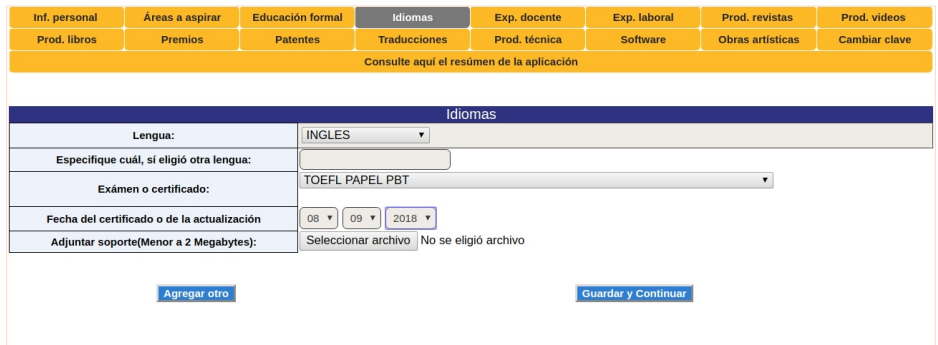

#### **2.5 Información laboral docente en institutos de educación superior**

En esta sección se debe suministrar la información correspondiente a la experiencia obtenida en instituciones de educación superior como docente.

Las certificaciones de experiencia docente debe contener como mínimo la siguiente información:

- Nombre o razón social de la institución de educación superior
- Fecha de inicio y terminación de la vinculación
- Estado de vinculación (vigente, finalizada)
- Área de desempeño: Indicar el área curricular del programa académico donde desempeñaba su actividad docente
- La certificación debe ser expedida por la autoridad competente en la institución; es decir, el área de talento humano, entre otros
- En los casos donde el certificado se haya emitido en idioma diferente a español, debe presentar su respectiva traducción oficial

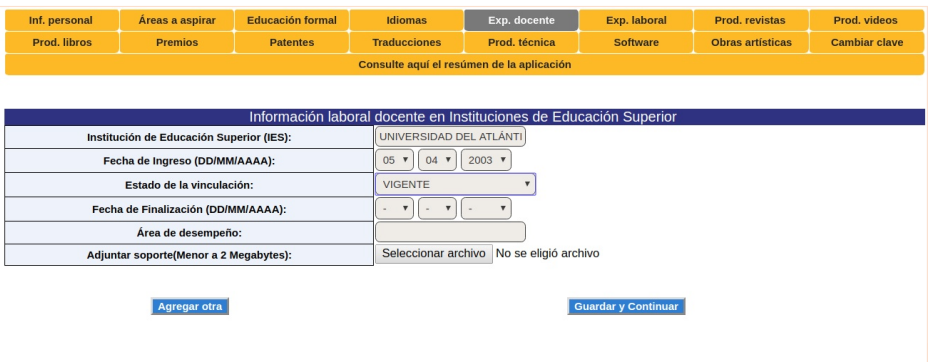

#### **2.6 Información laboral profesional**

En esta sección se debe suministrar la información correspondiente a la experiencia obtenida en el ejercicio de su profesión; así mismo en este apartado se podrá adjuntar soportes de experiencia investigativa obtenidas en instituciones de educación superior o en centros de investigación:

- Nombre o razón social de la empresa
- Fecha de inicio y terminación de la vinculación
- Estado de vinculación (Vigente, Finalizada)
- Cargo desempeñado

Las certificaciones de experiencia profesional e investigativas debe contener como mínimo la siguiente información:

- Nombre o razón social de la empresa que lo expide
- Fechas exactas de vinculación y de desvinculación o de inicio y terminación cuando se trate de un contrato. Cuando se adjunten contratos, estos deben estar firmados por las partes en que en él intervienen
- Cargo o nombre del proyecto o actividad desarrollada, productos entregados y dedicación (tiempo completo o parcial). En la dedicación parcial, se debe especificar el número de horas semanales o semestrales

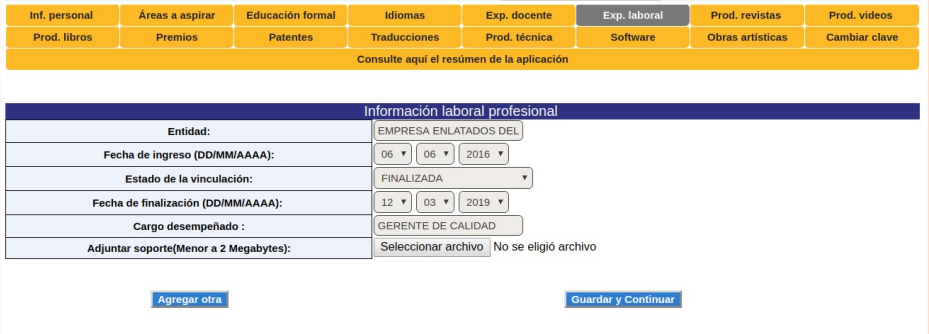

#### **2.7 Publicación de producción académica en revistas indexadas por Min Ciencias**

En este campo se pueden adjuntar las producciones académicas publicadas en revistas indexadas por Min Ciencias.

- Texto completo del artículo(PDF)
- Copia de la portada de la revista donde se evidencie el ISSN

Solamente serán puntuados los artículos publicados en revistas indexadas u homologadas por Min Ciencias. Los soportes se deben adjuntar en un único documento en formato PDF.

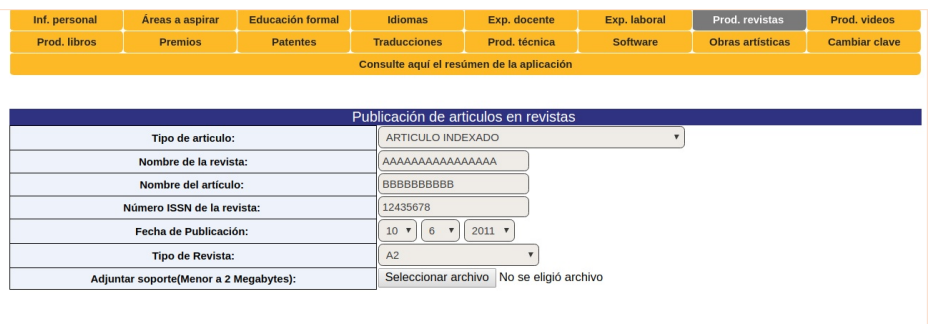

#### **2.8 Publicación de Videos, Cinematográficas o Fonográficas**

Para trabajos de carácter científico, técnico, artístico, humanístico o pedagógico; producido mediante videos, cinematográficas o fonográficas se tienen en cuenta los siguientes factores:

- Finalidad: didáctica o documental
- Tipo de producción: nacional o internacional
- Nombre de la producción
- Fecha de la producción
- Carácter de la producción

Para soportar estas producciones los docentes deben:

- Adjuntar los respectivos soportes (PDF) con los cuales se evidencie la finalidad y el impacto del producto en el aplicativo web del Banco de Hojas de Vida
- En caso de ser requerido para la evaluación del producto, se solicitará CD con el video o audio relacionado por el aspirante donde se observe mención de autoría

No se tendrá en cuenta un producto que no tenga los soportes completos.

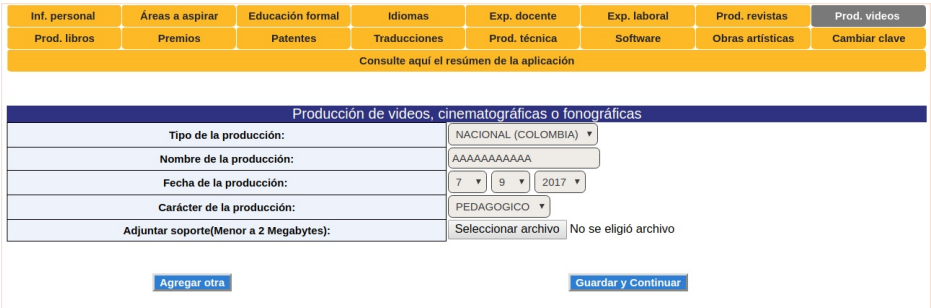

#### **2.9 Producción de libros o capítulos de libro**

Para soportar este tipo de producción el aspirante debe adjuntar un archivo en el cual se pueda evidenciar:

- Portada del libro
- Tabla de contenido donde se pueda evidenciar los capítulos con sus respectivos autores
- Páginas de derecho de propiedad o de créditos del libro donde se evidencie el ISBN

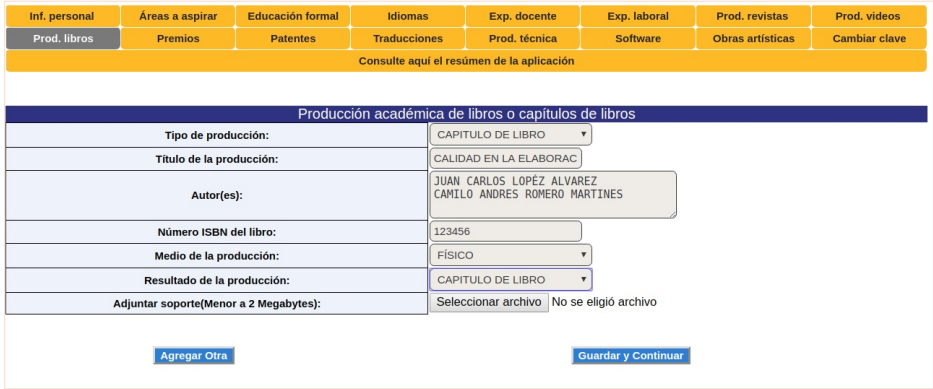

#### **2.10 Premios**

Para soportar los premios relacionados el aspirante debe adjuntar:

Los términos de la convocatoria donde se evidencie:

- Carácter nacional o internacional del concurso por el cual fue otorgado el premio
- Que haya sido entregado a través de una convocatoria pública.

El certificado como ganador del premio. Para los premios en los cuales no se entrega certificados sino piezas, medallas o estatuillas se debe suministrar una foto de estos donde sea claramente legible la información que estos contienen (todo en formato PDF).

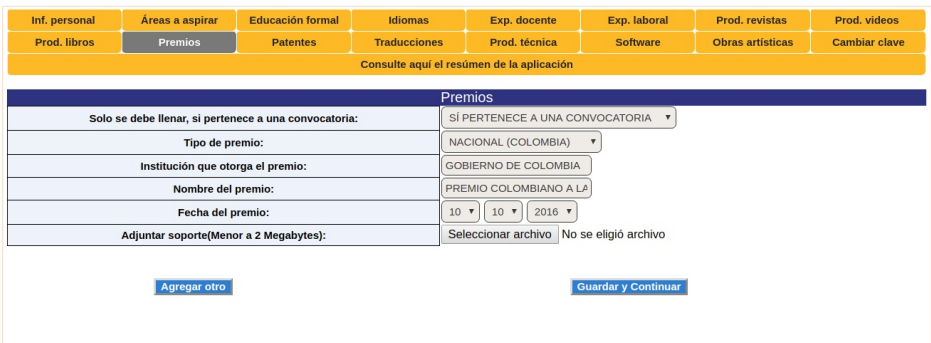

#### **2.11 Patentes**

Adjuntar el registro oficial de la patente ante la Superintendencia de Industria y Comercio.

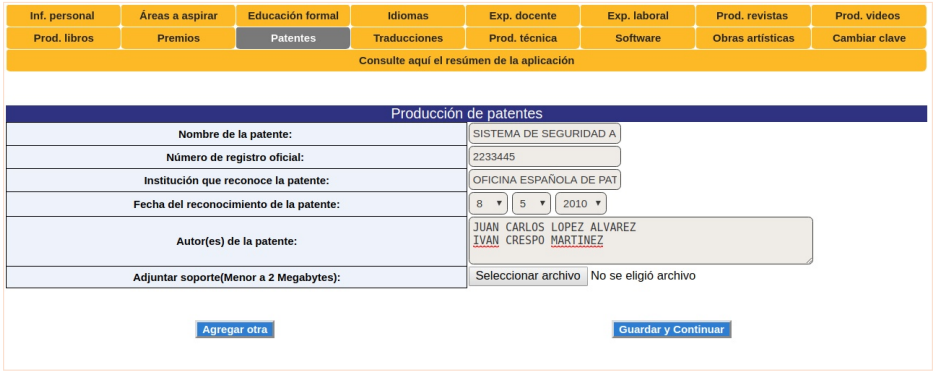

#### **2.12 Traducciones**

Adjuntar un archivo en el cual se pueda evidenciar:

- Portada del libro
- Tabla de contenido donde se pueda evidenciar los capítulos con sus respectivos autores/traductores
- Páginas de derecho de propiedad o de créditos donde se evidencie el ISBN

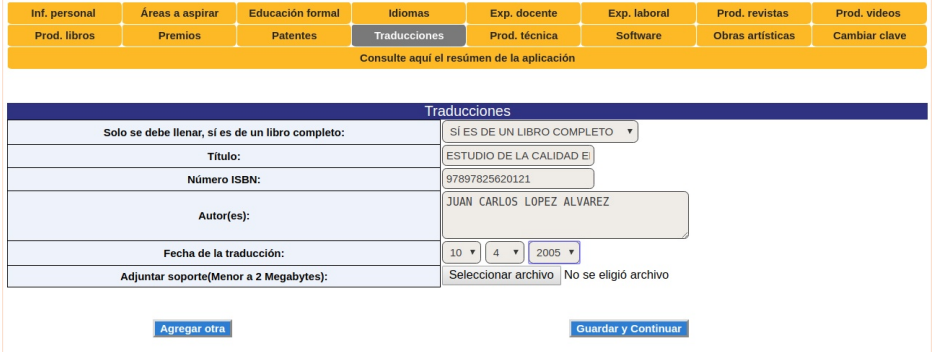

#### **2.13 Producción técnica**

Adjuntar soportes en Formato PDF donde se describa:

- Ejemplar del prototipo
- Finalidad del producto, es decir:
- Diseño de sistemas o procesos que constituyen una innovación tecnológica y que tienen impacto y aplicación.
- Diseño de sistemas o procesos que constituyen una adaptación tecnológica y que tienen impacto o aplicación.

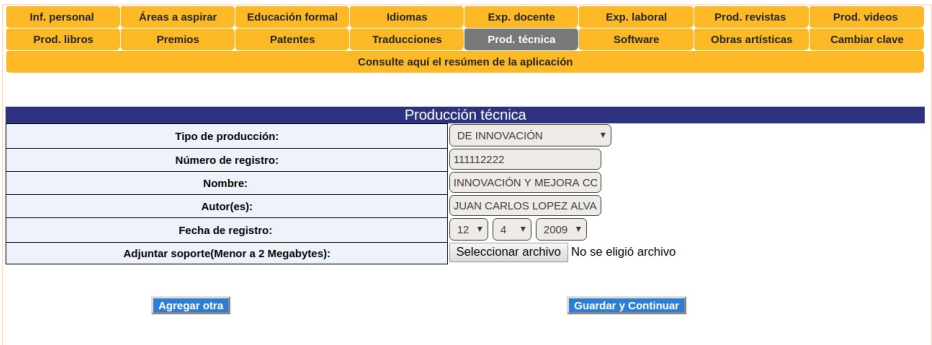

#### **2.14 Software**

Adjuntar en formato PDF:

- El registro oficial del software ante la Dirección Nacional de derechos de autor del Ministerio del Interior
- Código fuente, algoritmo e instrucciones según el lenguaje utilizado
- Manuales técnicos

En caso de ser requerido para la evaluación del producto, se solicitará CD con el algoritmo del software.

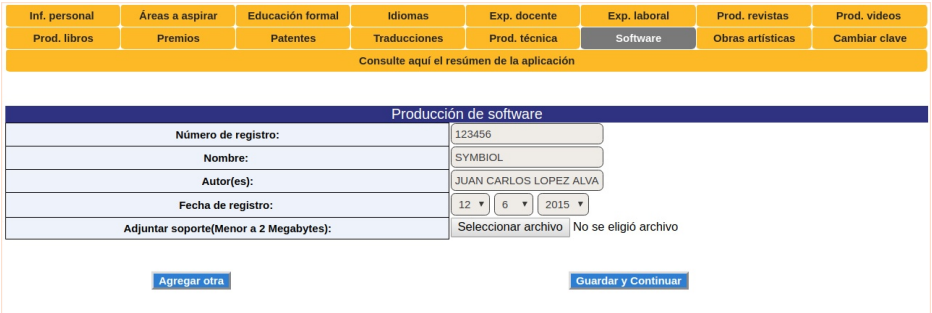

#### **2.15 Producción de obras artísticas**

En un documento PDF se debe relacionar las obras artísticas de su autoría y se debe agregar los soportes que permitan clasificarla en una de las siguientes categorías:

- Obra original
- Obra complementaria o de apoyo
- Interpretación

Adicionalmente se debe especificar si el impacto o trascendencia de la obra es de carácter nacional o internacional. En caso de ser requerido para la evaluación del producto, se solicitará en medio magnético los soportes de la obra.

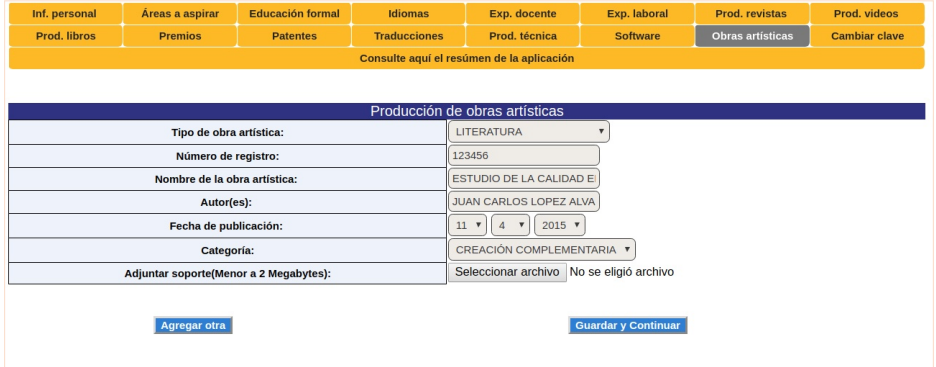

## **Paso 3**

#### **3.1 Cambio de clave**

La última pestaña del aplicativo permite el cambio de la contraseña.

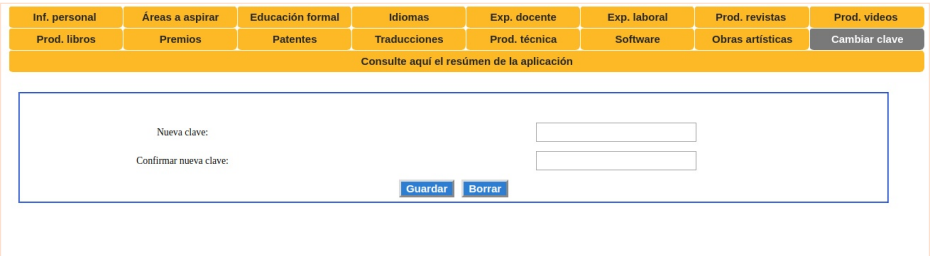

*Al finalizar el diligenciamiento de la hoja de vida en el aplicativo y después de guardar los cambios durante cada una de las etapas se podrá generar un resumen de la aplicación donde se detalla toda la información suministrada por el aspirante.*

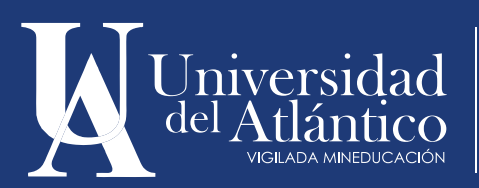

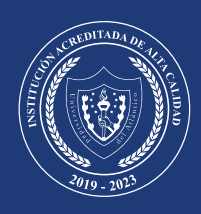